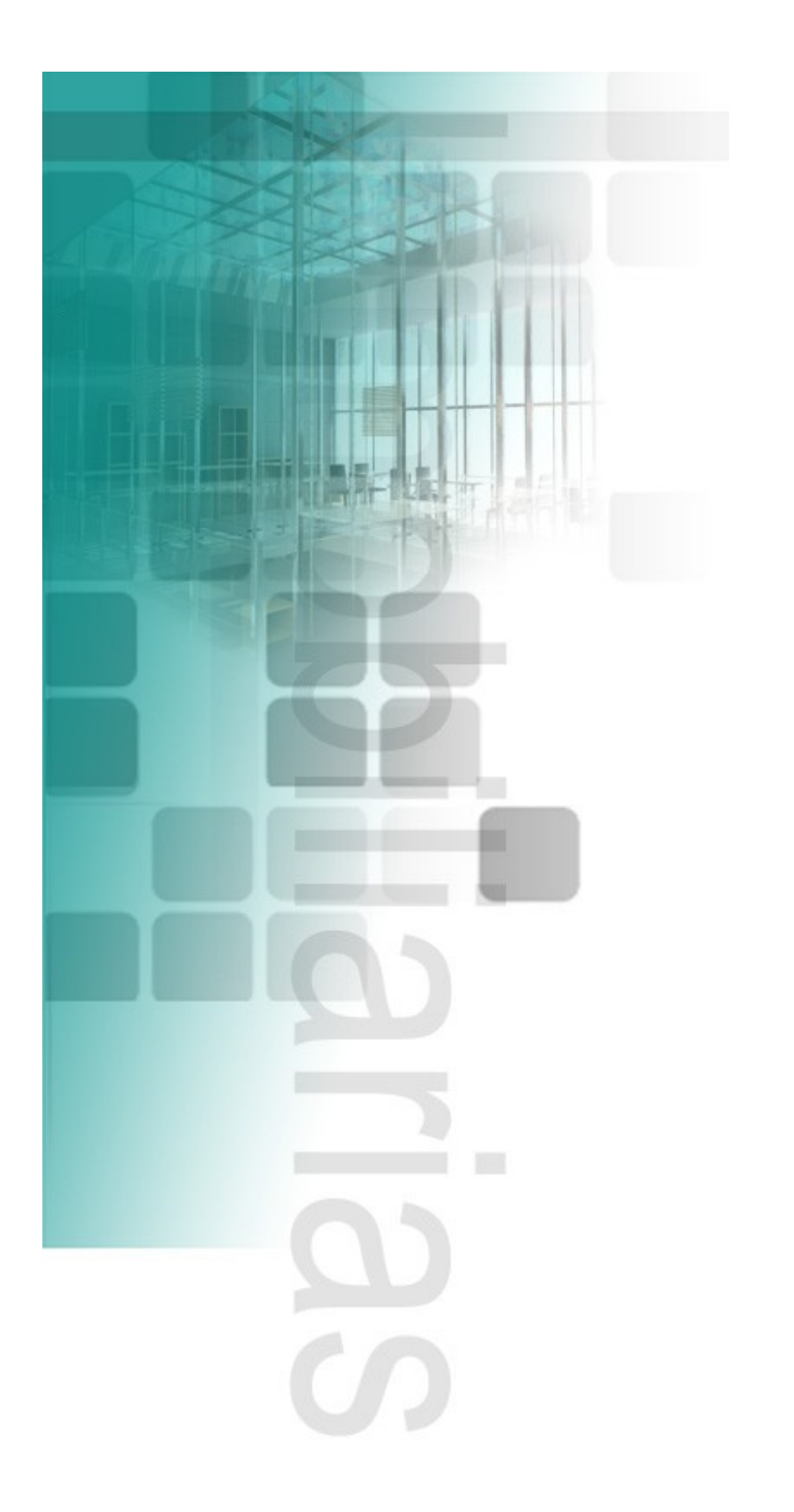

**Achinet** GESTIÓN INMOBILIARIAS

# ÍNDICE

- 1. Gestión de clientes
- 2. Gestión de vendedores
- 3. Servicios
- 4. Ofertas
- 5. Demandas
- 6. Fincas
- 7. Gestión de arrendamientos
- 8. Facturación

#### **Presentación**

**Achinet Gestión Inmobiliarias** es la aplicación ideal para gestionar su negocio inmobiliario de una manera eficiente y flexible tanto desde sus oficinas como a través de Internet. Esto le permite poder gestionar su información en tiempo real e incluso de manera "in situ".

Se trata de una aplicación de tipo cliente-servidor, que utiliza un sistema de gestión de bases de  $\begin{array}{|c|c|c|c|}\hline \hline \multicolumn{1}{|c|}{\quad \quad} & \hline \multicolumn{1}{|c|}{\quad \quad} & \hline \multicolumn{1}{|c|}{\quad \quad} & \multicolumn{1}{|c|}{\quad \quad} & \multicolumn{1}{|c|}{\quad \quad} & \multicolumn{1}{|c|}{\quad \quad} & \multicolumn{1}{|c|}{\quad \quad} & \multicolumn{1}{|c|}{\quad \quad} & \multicolumn{1}{|c|}{\quad \quad} & \multicolumn{1}{|c|}{$ datos potente y robusto.

Entre las características más in the state of the state of the state of the state of the state of the state of the state of the state of the state of the state of the state of the state of the state of the state of the sta im portantes, se pueden destacar las siguientes:

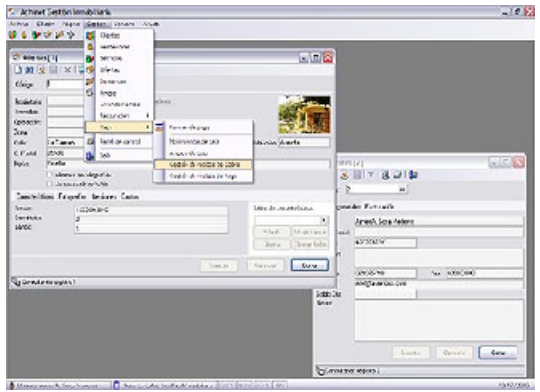

- Gestión de **clientes** (ofertantes, dem andantes, arrendadores y arrendatarios).
- Gestión de **vendedores**.
- Gestión de **servicios**, que contiene infam ación de servicios susceptibles de ser prestados y facturados.
- **Ofertas**. constituyen el pilar m as de la aplicación y engloban la inform ación com pleta de las propiedades que serán demandadas o arrendadas.
- **Demandas**. Contienen la inform ación de los clientes que demandan propiedades y las características de las mimas.
- Gestión de **arrendamientos**, en la que se pueden gestionar la inform ación de arrendadores/ arrendatarios y la propiedad objeto del arrendamiento, así como los importes y vencimientos correspondientes.
- Gestión de **fincas**, la cual contiene inform ación de propiedades a titulo informativo, como datos de escritura, localización, tipo de finca, etc.
- **Presupuestos** y **facturas** que permite generar dichos documentos.
- Gestión de **caja**, para controlar los m ovim ientos económ icos resultantes de la facturación.
- **Informes** de todo tipo, como por ejemplo, ofertas disponibles, carteles inform ativos de propiedades ofertadas, arqueo de caja, etc.

La aplicación permite gestionar diferentes usuarios y privilegios, por lo que se puede controlar de manera eficaz el trabajo de cada usuario en particular.

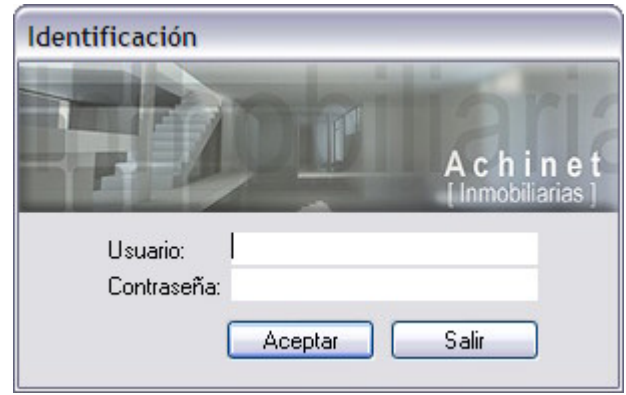

Cada usuario tiene su propia contraseña y sus privilegios de acceso a la aplicación, de tal manera que se pueden configurar por ejemplo usuarios con pocos privilegios y otros usuarios del tipo adm inistradores, con acceso a todos los recursos y características de la aplicación.

La aplicación basada en el sistema operativo Microsoft Windows y optim izada para la versión XP, es del tipo MDI , lo que perm ite tener simultáneamente varias ventanas del mismo tipo o diferente, es decir, se pueden tener varias ventanas de ofertas en diferentes estados, unas en consulta, otras en modificación, etc. además de que hayan otras ventanas de diferente tipo como por ejemplo consulta de clientes. **Executive Service Contract Contract Contract Contract Contract Contract Contract Contract Contract Contract Contract Contract Contract Contract Contract Contract Contract Contract Contract Contract Contract Cont** 

Una característica com ún en la aplicación es el sistema de búsquedas, el cual es genérico en toda la aplicación y consiste en especificar la cadena de búsqueda o texto a buscar en el campo correspondiente, así como el campo en el que hay que buscar dicho texto y finalm ente, y en los casos que corresponda, la condición deseada, como por ejemplo, para el caso de Ofertas, las ofertas disponibles, o para el caso de recibos, poder especificar como condición de búsqueda el m ostrar sólo los recibos pendientes de pago.

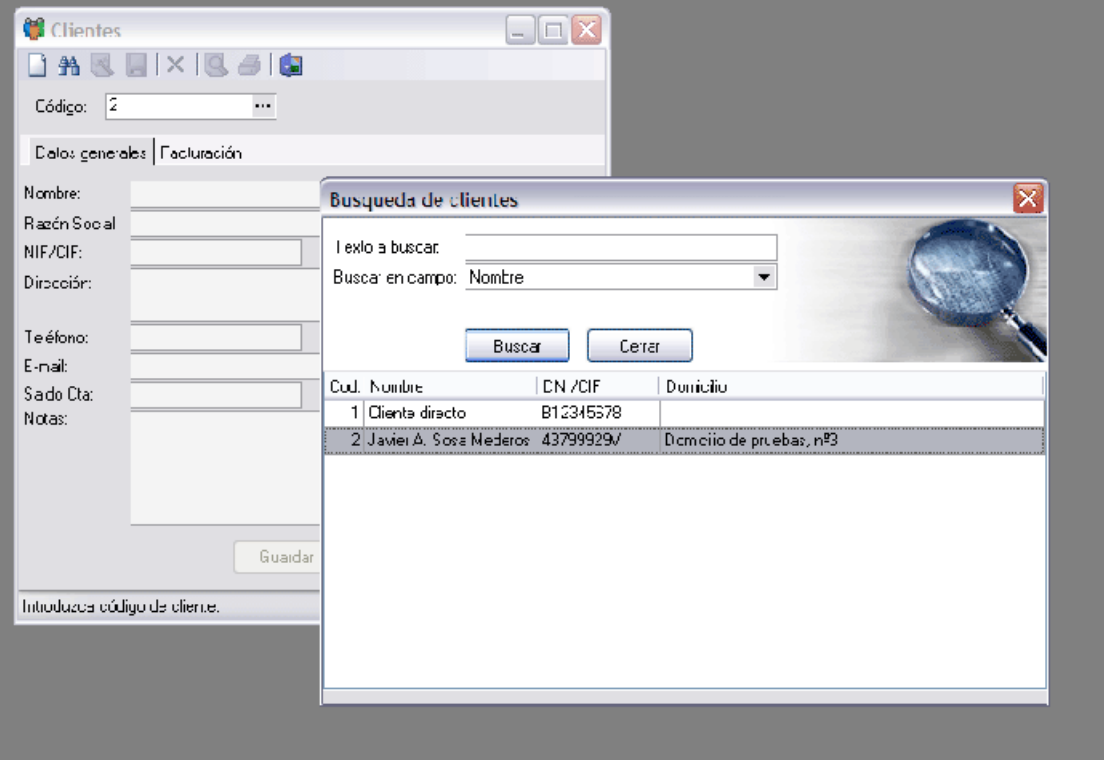

### **1. Gestión de clientes**

En Achinet Gestión Inmobiliarias, los clientes desde el punto de vista de nuestro negocio, pueden ser de diferentes tipos:

- Ofertantes
- Demandantes
- Arrendadores
- Arrendatarios
- **Particulares Executive Contract Contract Contract Contract Contract Contract Contract Contract Contract Contract Contract Contract Contract Contract Contract Contract Contract Contract Contract Contract Contract Contrac**

Los ofertantes, son aquellos clientes que en calidad de propietarios de bienes inm uebles, ofrecen los m ism os para la gestión de su venta o arrendamiento.

Dem andantes son aquellos clientes que dem andan propiedades que están en oferta para su compra o arrendamiento.

Arrendadores son los clientes que desean gestionar el arrendam iento de su propiedad, y arrendatarios son aquellos clientes que quieren alquilar las propiedades arrendadas por los arrendadores.

Finalmente, tenemos los clientes particulares, que son clientes que en un m omento dado, nos pueden pedir presupuesto o factura de servicios concretos y no vinculados a ofertas, dem andas o arrendam ientos, com o por ejem plo cuando un clientes nos solicita una nota simple de una propiedad o cualquier otra gestión que conste o no en nuestra base de datos y le gestionam os dicho servicio emitiéndole la correspondiente factura.

En la ventana cliente, como en se achinet Gestión Innobiliaria prácticam ente todas las ventanas and archive Edición Página Informes Gestión Ventana Ayuda de gestión de la aplicación, **E Nucyo Ctring III ELLE** podemos añadir, consultar y **da Buscar Ctri-B** (**Consultant** and the second of the second consultant and the second of the second consultant and consultant and consultant and consultant and consultant and consultant and co podernos anadri, consultar y **Solution and Modernos** [2]<br>modificar clientes (para el caso **De Guardar** DAS IX BOID

específico, como en el caso de de la Cerrar de Rumbre. Javiel A. Suxe Medelus otras ventanas, que en este caso, contiene los menús:

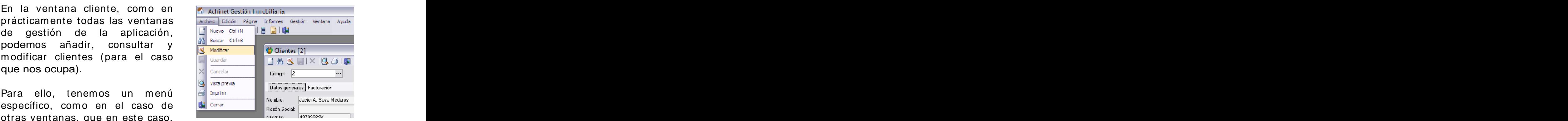

- Archivo
- Edición
- Página

Informes

Desde el menú archivo, podemos controlar la creación, modificación, alm acenam iento o cancelación de operaciones relacionadas con clientes. **Clientes** and the contract of the contract of the contract of the contract of the contract of the contract of the contract of the contract of the contract of the contract of the contract of the contract of the c

En el caso del m enú Edición, tenemos la posibilidad de gestionar entregas a cuenta de un cliente, por lo que el saldo de la cuenta de un cliente podría sufrir modificaciones.

El m enú Página, perm ite acceder a las diferentes páginas de la ventana cliente, siendo estas la página General, y página Facturación, donde podrem os consultar y posteriorm ente acceder a la facturación del cliente.

Finalmente tenemos el menú Informes, desde el que tendremos a nuestra disposición la posibilidad de visualizar e imprimir distintos tipos de informes relacionados con clientes.

# **2. Gestión de vendedores**

Desde la ventana Vendedores, podem os gestionar la inform ación relacionada con nuestros comerciales o vendedores, con indicación de las visitas o gestiones que han realizado para las distintas ofertas o demandas, así como controlar la comisión de cada uno.

# **3. Servicios**

En la ventana Servicios, se pueden introducir los diversos servicios susceptibles de ser presupuestados o facturados en el detalle de los m ism os, com o si de artículos se tratara en una facturación. Para ello se puede introducir el código identificativo del servicio, descripción, familia a la que pertenece, posibilidad de realizar control de stock, control de precios, etc...

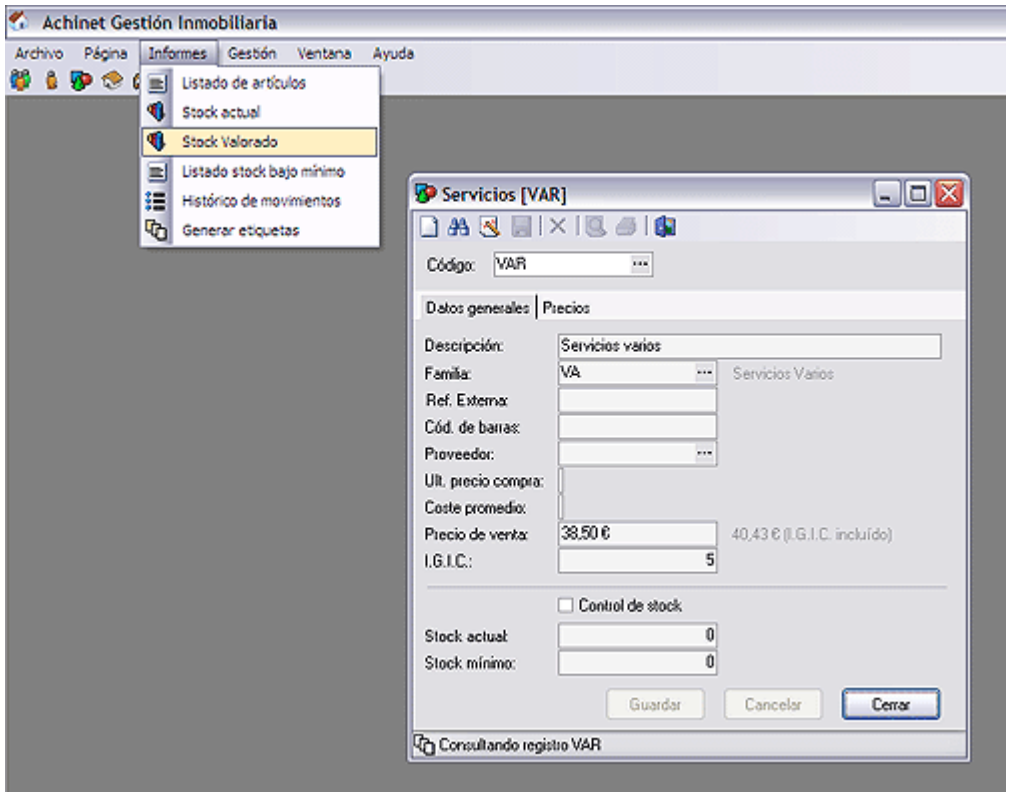

Con la ventana de servicios abierta, podemos acceder al menú Informes, desde el que podemos acceder a diferente informes relacionados con servicios, como por ejemplo, stock valorado de productos o servicios, histórico de movimientos, etc...

Sobre todo, son inform es enfocados al caso de servicios estocables, aunque tam bién pueden resultar útiles a efectos de control de los mismos.

# **4. Ofertas**

Posiblem ente, se trata de la ventana m ás im portante de **Achinet Gestión I nm obiliarias**, pues se trata de la ventana desde la que se introducen los bienes inmuebles ofertados por los clientes ofertantes.

Algunos de los datos que contiene referentes a las ofertas son:

- Propietario, o cliente ofertante
- Tipo de inmueble, que define el tipo de inmueble ofertado
- Tipo de operación, en la que se recoge la operación a realizar con la oferta, es decir, si se trata de una venta, arrendam iento, traslado, etc
- Zona, que recoge la información de la zona geográfica a efectos de clasificación
- Dirección postal de la propiedad
- Notas
- **Características Características Características Características Características**
- Fotografías
- Gestiones

Los apartados m ás im portantes a destacar de la ventana Ofertas son el de **características**, desde la cual se puede incorporar características a la propiedad, en función de la necesidades y especificidades de la misma, y que será el punto más importante para realizar las búsquedas desde la ventana de Demandas.

Esto es, algunas de las características típicas, pueden ser el precio de venta, núm ero de dorm itorios, núm ero de baños, existencia de garaje, metros cuadrados, cocina amueblada y fecha de construcción.

Como se observa, se pueden introducir diferentes características, y éstas se pueden m odificar o am pliar, es decir, existen unos tipos de características a añadir como características, de tal manera que el precio es un tipo de característica que contendrá un valor de tipo monetario, así como número de dormitorios es otro tipo de características que tiene como tipo de dato valores num éricos, y por ejemplo, fecha de construcción es otro tipo de característica definible, que contendría un valor de tipo fecha.

De este modo, se van añadiendo características de diferentes tipos en la oferta, de tal manera que en las Dem andas podem os filtrar todas las ofertas que cumplan o no cumplan con las características que especifiquemos en las Demandas.

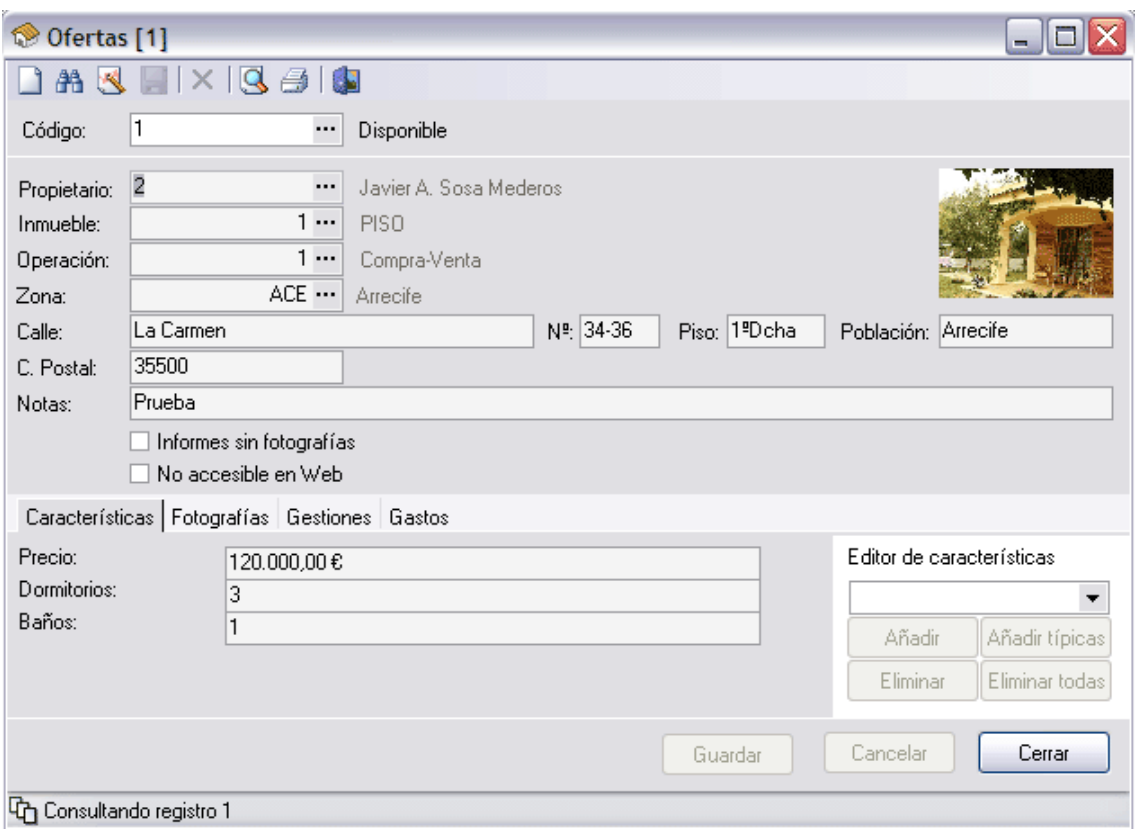

Otro de los apartados m ás im portantes de la Ofertas son las **fotografías**, desde donde podremos introducir tantas introducidents in the state of the state of the state of the state of the state of t fotografías y asociarlas a la oferta como queramos. Además, Achinet Gestión Inmobiliarias, optimiza y reduce el tam año y peso de las im ágenes para que ocupen un espacio muy reducido en el **la contrar de la contrar de la contrar de la contrar de la contrar de la contrar d** servidor de Bases de Datos y todo esto de manera automática **de la contrada en la contrada en la con**tra esto de manera automática y sin intervención del usuario.

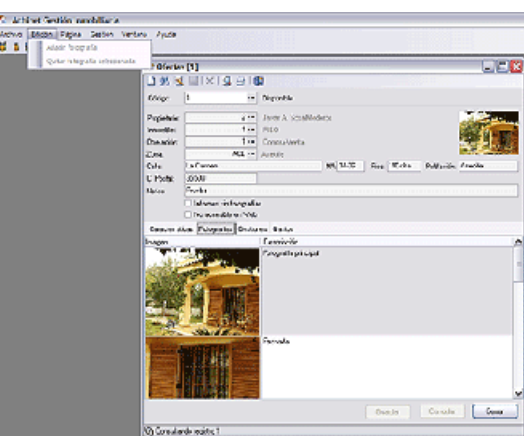

Por último, podemos introducir las **gestiones** realizadas por nuestros vendedores o comerciales, para llevar un control de dichas intervenciones y que éstas estén vinculadas a las ofertas/ dem andas correspondientes.

### **5. Demandas**

Esta ventana es otra de las im portantes en la aplicación, ya que desde aquí, y de manera similar al caso de Ofertas, podemos introducir la inform ación del inm ueble que buscam os, aunque no de una m anera tan específica, sino de m anera m ás general, esto es, podem os especificar que la propiedad que dem andam os se encuentre en una determ inada zona especificándolo en el citado cam po, o que dem andem os propiedades de cualquier zona, tan solo dejando dicho campo en blanco.

Por lo tanto, los campos a introducir para el caso de demandas son:

- Cliente, es decir, demandante
- Inmueble, en el que introduciremos el tipo de inmueble que demandamos (cualquier tipo si lo dejamos en blanco)
- Operación, en el que especificam os qué tipo de operación demandamos, por ejemplo, compra, alquiler o traslado.
- Zona, en la que especificarem os en qué zona nos gustaría que estuviera el inmueble demandado (blanco para indicar cualquier zona)
- Notas
- Condiciones de características
- Gestiones

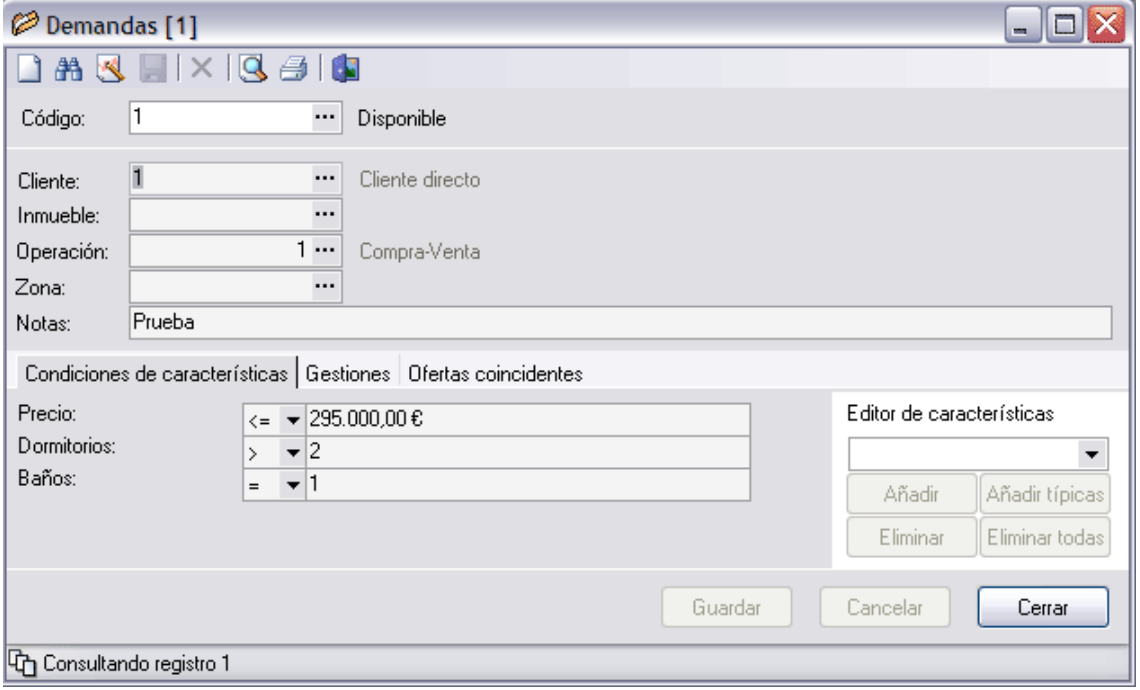

Para el caso de Dem andas, y al igual que sucedía en Ofertas, tenem os el apartado Condiciones de características, en el que podrem os introducir las condiciones que buscam os en nuestra dem anda, de tal m anera que podam os acotar lo m ás posible la búsqueda que más se adapte a lo que buscamos.

Para especificar esto, tenemos que añadir características, así com o las condiciones que deben cum plir, junto con el valor. Por ejemplo, una condición sería que el precio fuese inferior a 250.000  $\epsilon$ , por lo que la característica a añadir sería precio, la condición sería m enor que (< ) y el valor 250.000. Otra característica que buscam os sería que el número de dormitorios fuese al menos 2 y que tuviese Garaje,<br>con lo que tendríamos que añadir la característica número de dorm itorios, con condición m ayor o igual que, y el valor 2, así com o Garaje con condición igual y valor Si, por ser de tipo booleano.

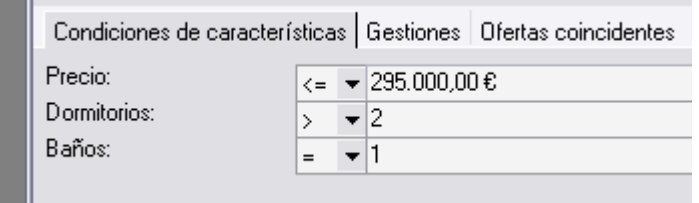

Finalm ente, y lo que perm ite que todo cobre sentido, es la ventana Ofertas, pestaña en la que nos aparecerían todas aquellas ofertas que cumplieran las características que hemos introducido, y desde la que podríam os acceder a dichas ofertas haciendo doble click para ver dichas ofertas de manera más detallada.

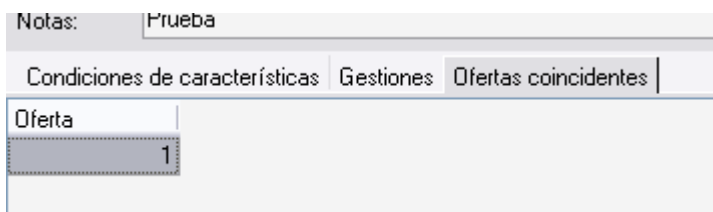

### **6. Fincas**

En esta ocasión, la inform ación que se gestiona es de índole interno, pudiendo generar un expediente de propiedades o fincas, para llevar un control riguroso de dichas propiedades.

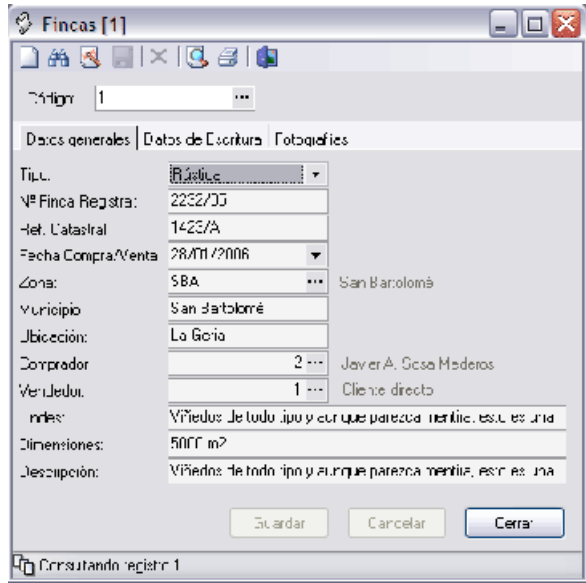

Además de la información general de las propiedades, como localización, inform ación registral y de escritura, también puede recogerse documentación gráfica como escaneos de escrituras u otros documentos, así como fotografías de las fincas.

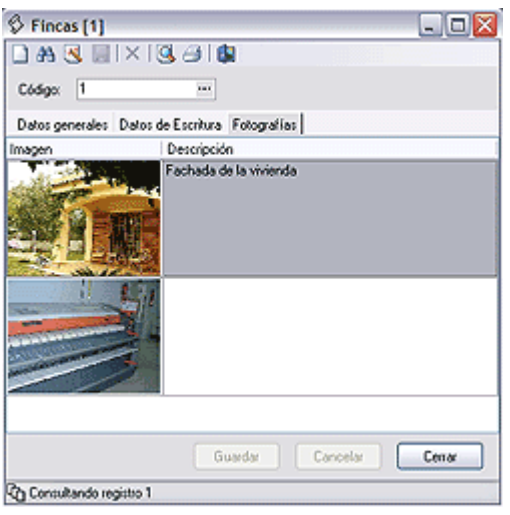

#### **7. Gestión de arrendamientos**

**Achinet Gestión Inmobiliaria** permite gestionar los arrendamientos de una manera eficiente, de forma que una vez que introduzcamos la inform ación del arrendam iento, sólo debem os ocuparnos de cobrar los recibos del mismo, y en todo caso de modificar los valores de revisión de IPC o bien posibles ampliaciones de contrato.

La información que podemos introducir en la ventana de Arrendamientos es la siguiente:

- Arrendadores, arrendatarios y propiedad
- Tipo y fechas de contrato e IPC
- Datos económicos del arrendamiento

Especial interés tiene la inform ación de contrato y los datos económicos. Para el caso de la información del contrato, destacar que especificarem os la fecha del contrato, fecha de inicio del contrato (fecha de com ienzo de generación de recibos), fecha finalización de contrato y fecha de revisión del IPC.

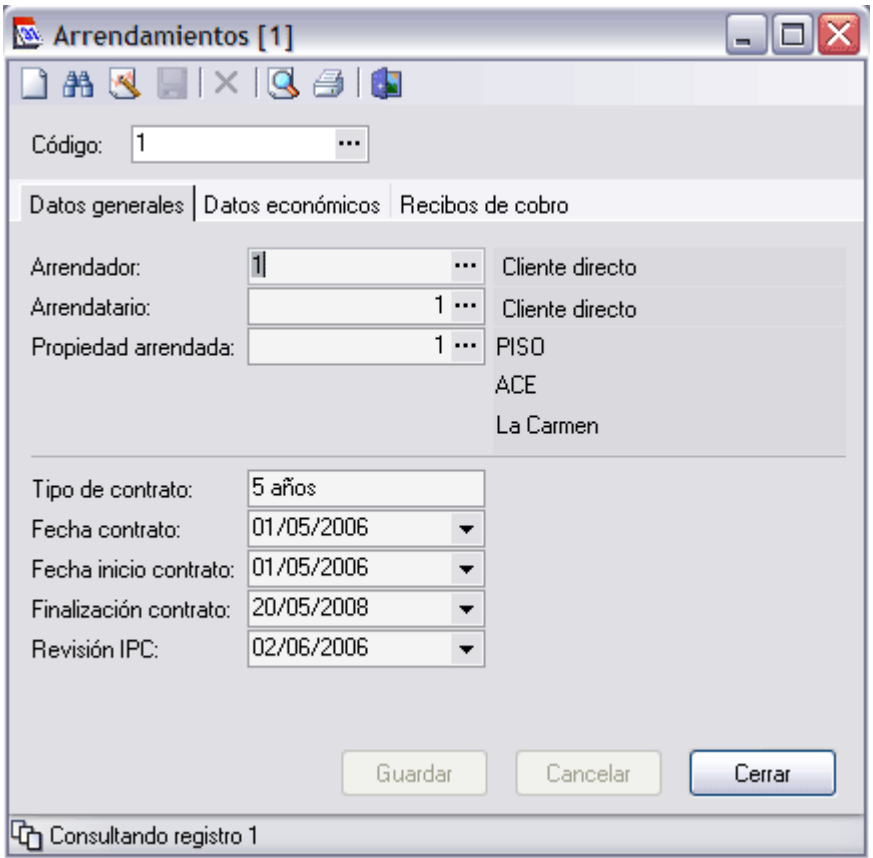

La fecha de modificación de contrato puede ser modificada, lo que provocaría una generación de recibos de arrendam iento a partir de la fecha final establecida anteriorm ente hasta la nueva fecha de finalización de contrato.

En el caso de la fecha de revisión del IPC, ésta puede ser m odificada, junto con la revisión de los datos económ icos afectados por dicha revisión, lo que provocaría la m odificación de los recibos de arrendam iento a los nuevos valores, excepto los ya cobrados a partir de la fecha de revisión inicial, lo que a su vez, im plicaría una generación de un recibo adicional con el diferencial de los recibos

cobrados tras la modificación económica, para poder así cobrar dicho diferencial no cobrado en el momento preciso.

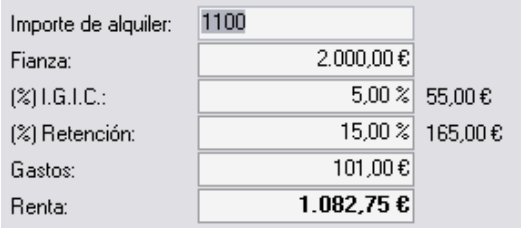

Por último, tenemos la opción de generar de manera automática los recibos del arrendam iento, en función de las fechas introducidas y de los datos económ icos, o bien generar y/o eliminar recibos puntuales, para adecuar posibles casos especiales que se pudieran dar en la realidad.

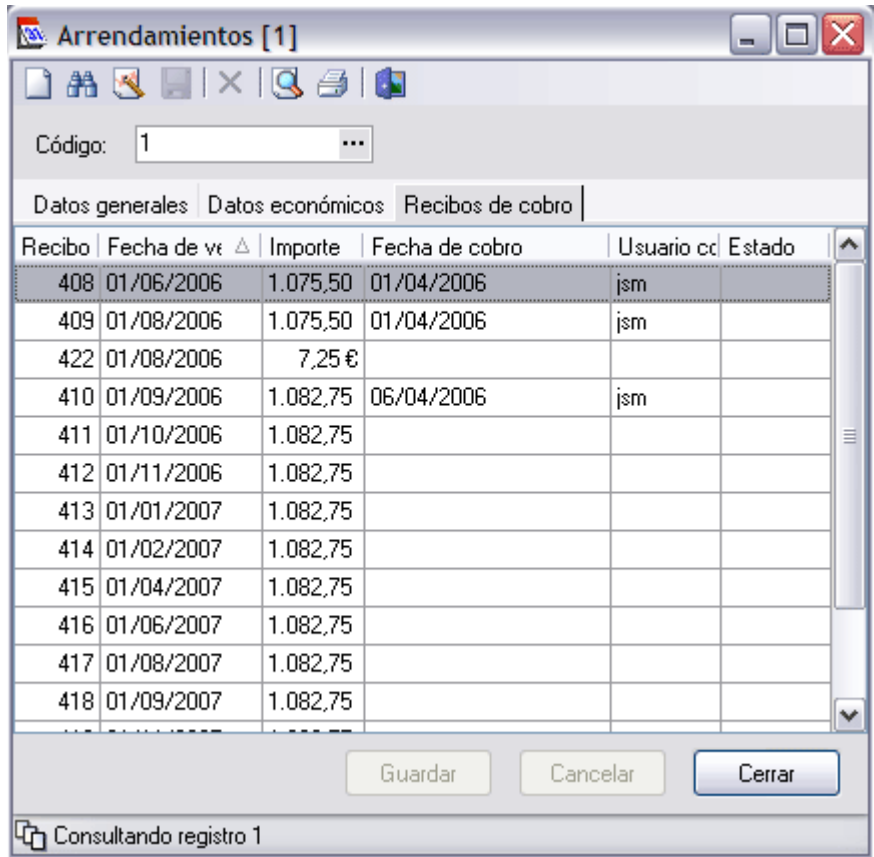

# **8. Facturación**

Existe un módulo de facturación completo, el cual nos permite gestionar presupuestos, facturas de com pra, facturas de venta, etc. con el que podrem os gestionar de este m odo los servicios prestados en nuestro negocio.

Para ello, debem os introducir la inform ación del cliente, fechas de em isión y sobre todo el detalle del docum ento, es decir, los servicios prestados, recogidos en la ventana Servicios.

La generación de facturas de venta, implica la creación de los recibos de cobro correspondientes a los vencim ientos en función de la form a de pago elegida para la factura.

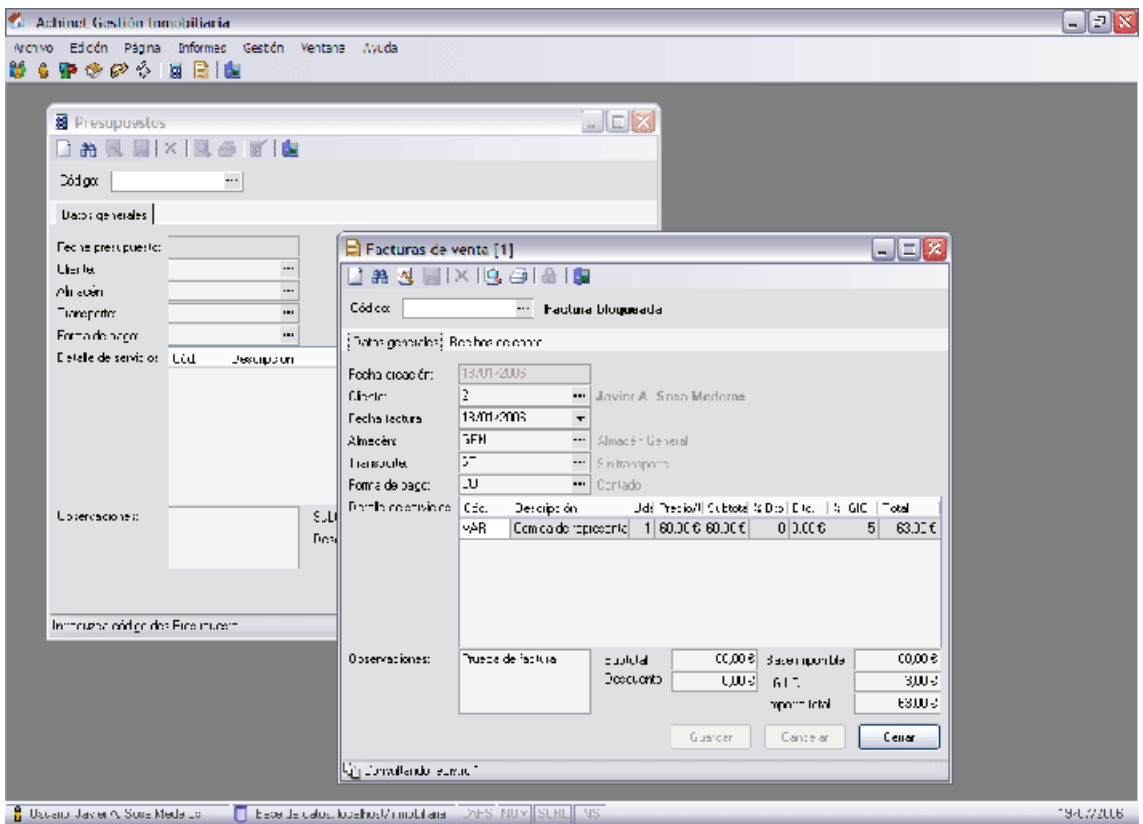

El cobro de recibos tanto de cobro de facturas como de arrendamientos, implica movimientos de caja, lo que nos permite realizar arqueos de caja diarios para controlar las entradas y salidas de dinero.

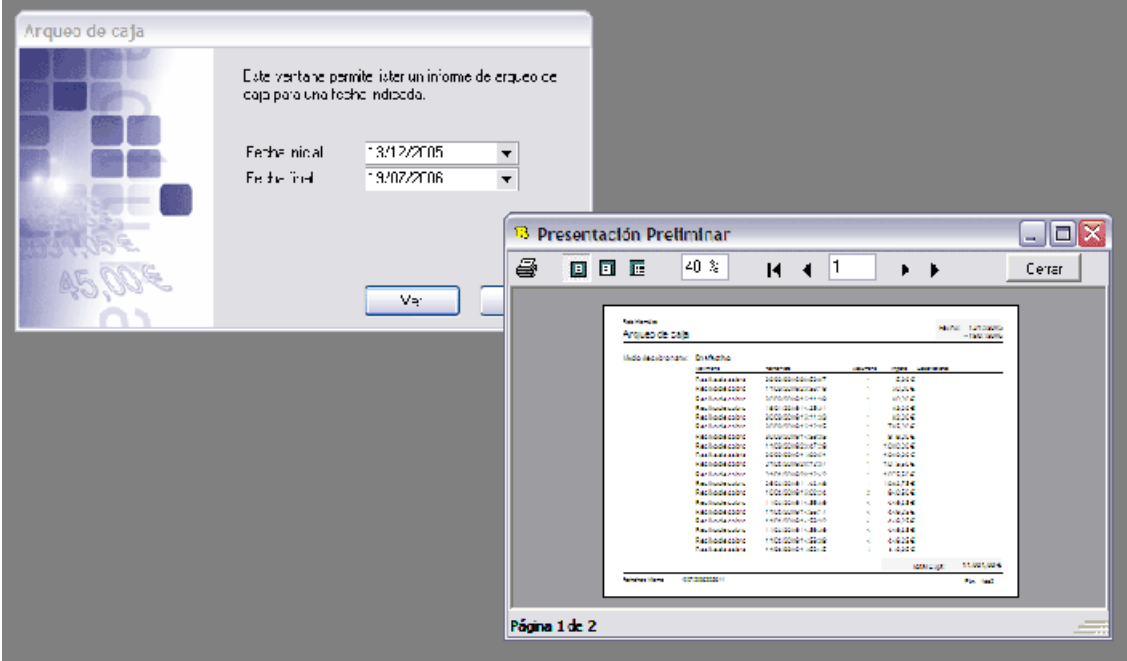